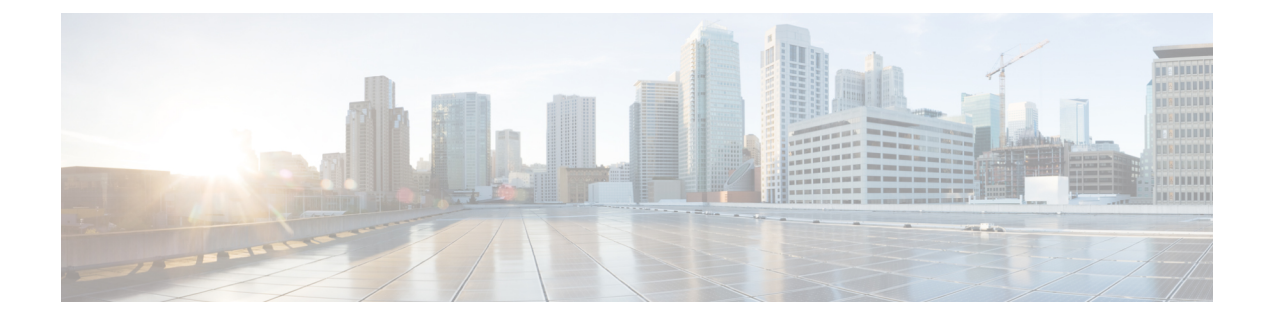

# 有用性、ロギング、監視、およびメトリッ ク

このセクションでは、ロギング、システムモニタリング、メトリック収集、および電子メール 通知など、Expresswayに関するサービスアビリティ情報について説明します。管理トラフィッ クにLAN3を使用するオプションの専用管理インターフェイス (DMI) については、[「専用管](exwy_b_cisco-expressway-administrator-guide_chapter9.pdf#nameddest=unique_19) [理インターフェイス\(](exwy_b_cisco-expressway-administrator-guide_chapter9.pdf#nameddest=unique_19)DMI)の設定」を参照してください。

診断およびデバッグツール、ネットワークテストユーティリティ、およびインシデントレポー トについては[、「診断とトラブルシューティング」](exwy_b_cisco-expressway-administrator-guide_chapter23.pdf#nameddest=unique_139)を参照してください 。

- [ロギングの設定](#page-0-0) (1 ページ)
- [コール詳細レコードのキャプチャ](#page-6-0) (7 ページ)
- [アラームベースの電子メール通知の設定](#page-11-0) (12 ページ)
- システム メトリック [コレクション](#page-14-0) (15 ページ)

# <span id="page-0-0"></span>ロギングの設定

Expresswayはトラブルシューティングと監査を目的としたsyslog処理機能を提供します。イベ ントログはローテーションローカルログで、送受信されたコール、登録、およびメッセージな どの情報を記録します。

Expressway ロギングオプションを設定するには、**[**メンテナンス(**Maintenance**)**]** > **[**ロギング (**Logging**)**]** に移動します。**[**ロギング(**Logging**)**]** ページから次のタスクを実行できます。

- [イベントログ冗長性の変更を](#page-1-0)指定して、ローカルに記録されるイベント情報の詳細レベル を変更する
- [コールのメディア統計情報ロギング](#page-5-0)を切り替える
- [コール詳細レコードのキャプチャ](#page-6-0)を切り替える
- [認定対応のロギング](#page-2-0)を切り替える
- 1 つ以上のリモート syslog [サーバへのログの公開](#page-3-0) アドレスを定義する
- 各リモート syslog サーバに送信されるイベントを重大度でフィルタリングする

• [システムメトリック収集\(収集済み\)を設定する方法を](#page-14-1)切り替える

## <span id="page-1-0"></span>イベントログ冗長性の変更

ローカルイベントログの冗長性を1~4の間で設定することで、ローカルログの冗長性をオプ ションで制御できます。すべてのイベントには、1~4の範囲で関連付けられたレベルがあり、 レベル 1 のイベントが最も重要と見なされます。

レベル 3 またはレベル 4 のロギングは通常運用には推奨しません。このような詳細なロギング によって2GBのログが早急にローテーションする可能性があります。ただし、トラブルシュー ティングではこのレベルの詳細を記録する必要がある場合があります。 (注)

イベントは、リモートロギングが有効になっているかどうかに関係なく、常にローカルに(イ ベントログに)記録されます。

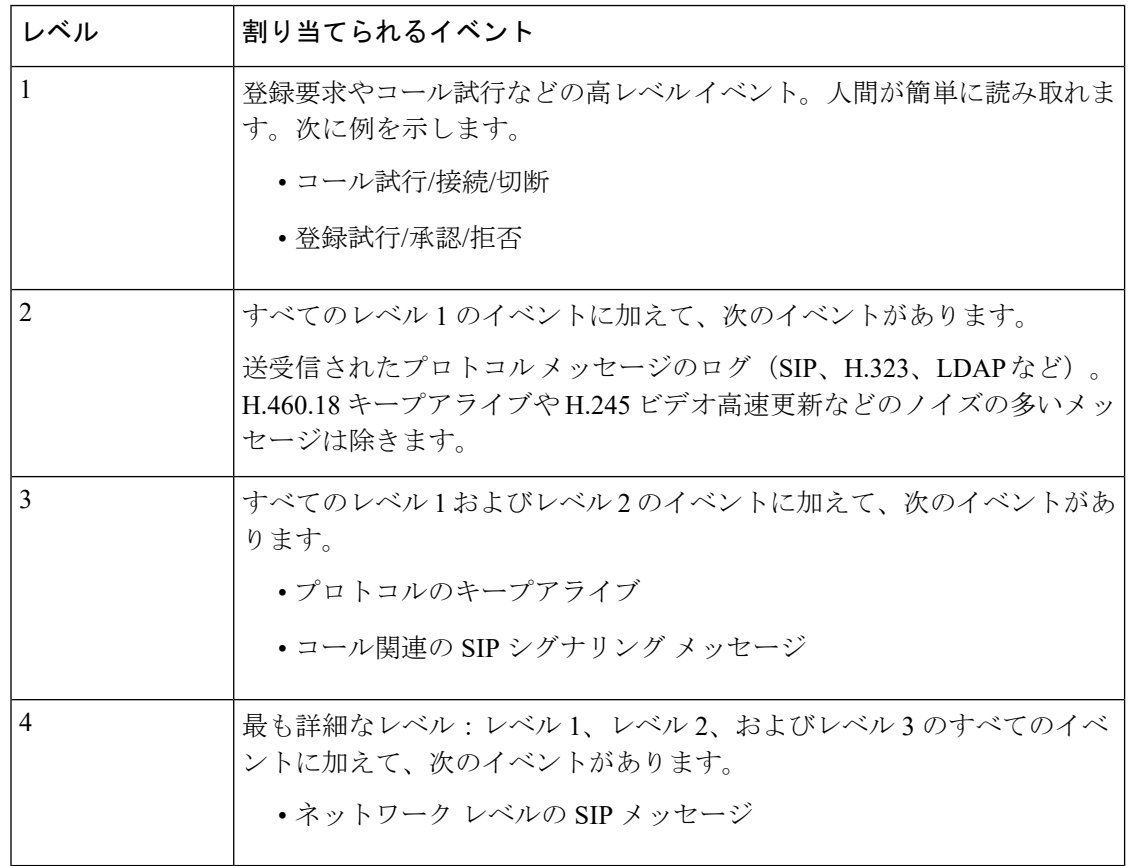

次の表に、さまざまなイベントに割り当てられるレベルの概要を示します。

ログレベルを変更すると、Web インターフェイスを通じて表示するイベント ログと、別のリ モートログサーバにコピーされる情報の両方に影響します。変更は振り分け的な操作ではな く、変更後にログに記録される情報にのみ影響します。

Expresswayはローカルログに次の機能を使用します。(ローカル)機能にマッピングするソフ トウェアコンポーネント/ログが強調表示されます。

- $\bullet$  0 (kern)
- $\cdot$  3 (daemon)
- 16 (local0) 管理者
- $17$  (local1) 設定
- 18 (local2) *Mediastats*
- 19(local3)*Apache* エラー
- 20 (local4) etc/opt/apache2
- 21 (local5) 開発者
- 22 (local6) ネットワーク

[イベントとレベル](exwy_b_cisco-expressway-administrator-guide_chapter24.pdf#nameddest=unique_146)セクションには、Expressway によってログに記録されるすべてのイベント と、それらがログに記録される詳細レベルの完全なリストがあります。

# <span id="page-2-0"></span>認定対応のロギング

環境によっては、Expresswayのログがセキュリティ認定の要件を満たすようにする必要があり ます。セキュリティと診断目的のログの間にはトレードオフがあります。認定対応モードで は、コールの問題の正確な原因を判定できない場合があります。

### 認定対応ロギングの設定方法

手順

- ステップ **1 [**メンテナンス(**Maintenance**)**]** > **[**ロギング(**Logging**)**]** に移動します。
- ステップ **2 [**ロギングオプション(**Logging options**)**]**セクションで、**[**認定ロギング(**Certificationlogging**)**]** モードを次のいずれかに設定します。

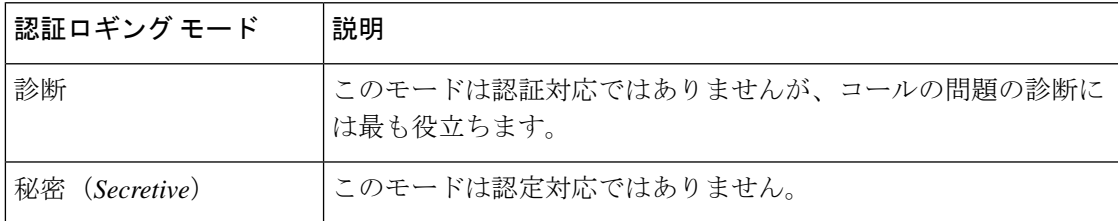

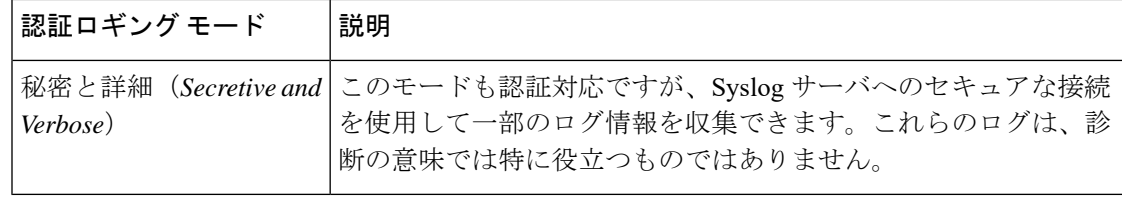

## <span id="page-3-0"></span>リモート **syslog** サーバへのログの公開

syslog は、複数のシステムからのログ メッセージを 1 つの場所に集約するための便利な方法で す。これは、クラスタ内のピアの場合に特に推奨します。

- 最大4つのリモートsyslogサーバにログメッセージをパブリッシュするようにExpressway を設定できます。
- syslog サーバは次の標準プロトコルのいずれかをサポートする必要があります。
	- BSD (RFC [3164](http://tools.ietf.org/html/rfc3164) で定義)
	- IETF (RFC [5424](http://tools.ietf.org/html/rfc5424) で定義)

### リモート **syslog** サーバの設定

(注)

- **[**キーワード別にフィルタリング(**FilterbyKeywords**)**]**オプションは、重大度別にすでに フィルタリングされているメッセージに適用されます。
	- 単語のグループ(「「login successful」」など)を含め、最大 5 つのキーワードをカンマ で区切って使用できます。
	- 最大 256 文字をキーワードに使用できます。
	- システムのパフォーマンスへの影響を回避するために、最も関連性の高いキーワードを最 初に検索することを推奨します。これにより、syslogサーバに関連するログメッセージが できるだけ早期にプッシュされます。

#### 手順

- ステップ **1 [**メンテナンス(**Maintenance**)**]** > **[**ロギング(**Logging**)**]** に移動し、このシステムがログメッ セージを送信するリモート**syslog**サーバのIPアドレスまたは完全修飾ドメイン名(FQDN)を 入力します。
- ステップ2 各サーバの [オプション (Options) ] ボタンをクリックします。
- ステップ **3** 使用する転送プロトコルとポートを指定します。TLS を使用する場合、syslog サーバに対して 証明書失効リスト(CRL)を有効にするオプションが表示されます。
- ステップ4 [メッセージ形式 (Message Format) ] フィールドで、リモート Syslog メッセージの作成形式を 選択します。デフォルトは [レガシー BSD(Legacy BSD)] です。
- ステップ **5 [**重大度別にフィルタリング(**Filter by Severity**)**]** オプションを使用して、送信する詳細レベ ルを選択します。Expresswayは選択した重大度のメッセージと、より厳しいメッセージすべて を送信します。
- ステップ **6 [**キーワード別にフィルタリング(**FilterbyKeywords**)**]**オプションは、特定のキーワードを含 むメッセージを送信する場合に使用します。
- ステップ1 [保存 (Save) 1をクリックします。

### 使用される一般的な値

次の表に、ロギングサーバとネットワーク設定に最適な形式を選択する上で役立つ情報と、一 般的な値を示します。

#### 表 **<sup>1</sup> : Syslog** のメッセージ形式

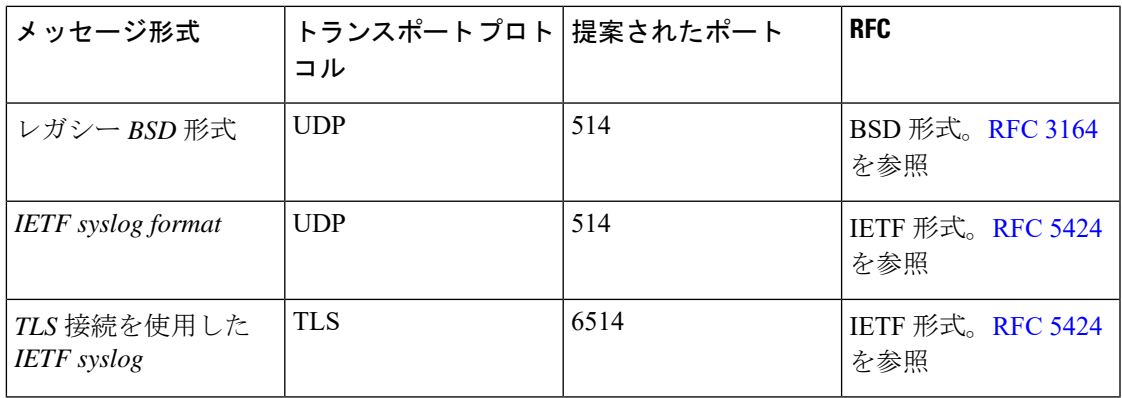

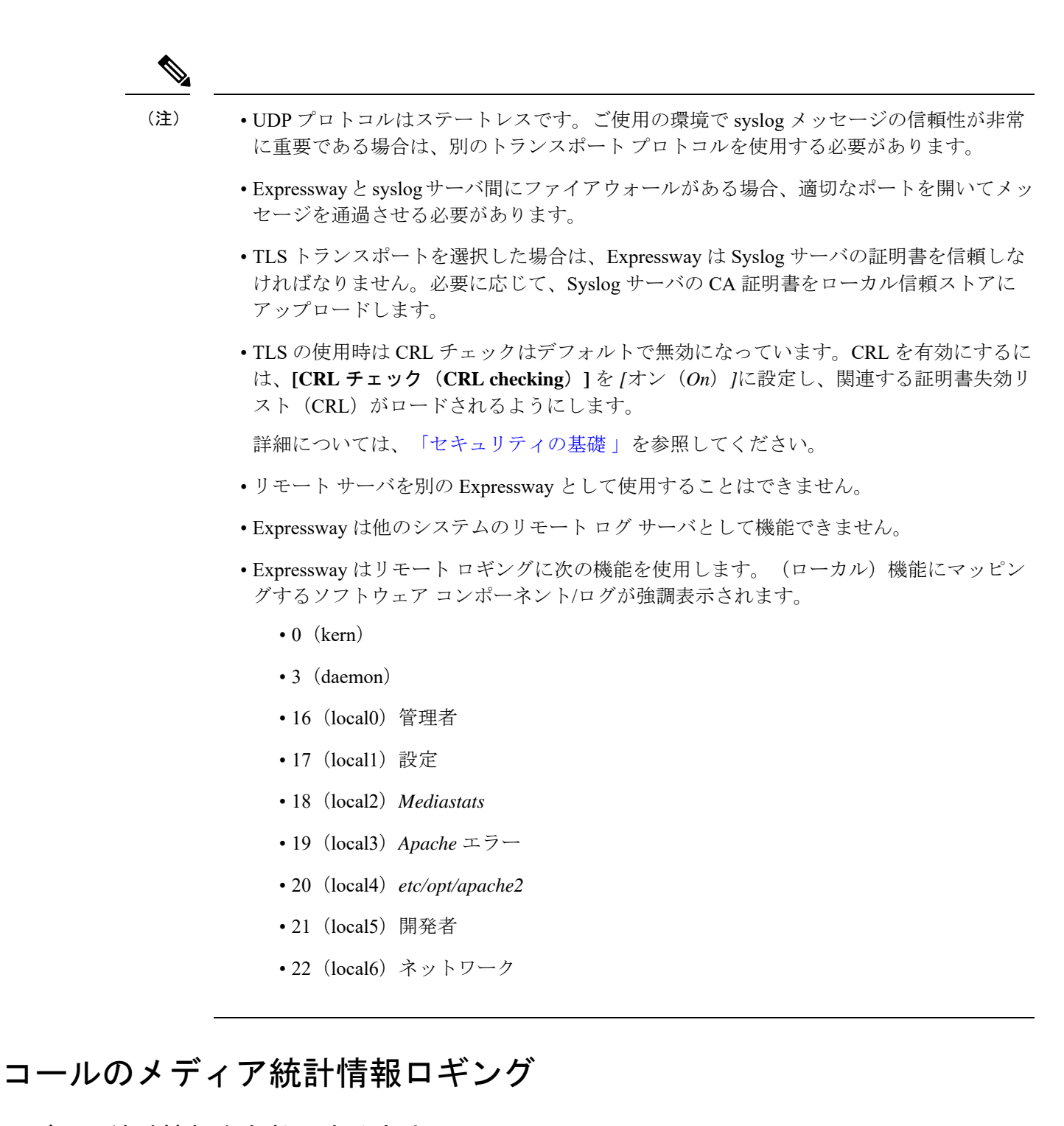

### <span id="page-5-0"></span>メディア統計情報を有効にする方法

必要に応じて、Expressway 上でのメディア統計情報の収集を有効にするには、**[**メンテナンス (**Maintenance**)**]** > **[**ロギング(**Logging**)**]** に移動し、**[**メディア統計情報(**Media statistics**)**]** を *[*オン(*On*)*]* に設定します。これにより、システムは各コールのメディア統計情報をロー

カル ハード ディスクの **/mnt/harddisk/log** に記録するようになります。それぞれ 10 MB のファ イルが 200 個まで保存されます。200 番目のファイルが一杯になると、最も古いファイルが削 除されます。

収集されるメディア統計情報は、転送されたパケット数、損失したパケット数、ジッター、メ ディア タイプ、コーデック、実際のビットレートなどです。

メディア統計情報もSyslogメッセージとしてパブリッシュされます。メディア統計情報ロギン グが有効にされている間、Expressway は機能 18 (local2) を使用して、設定したすべてのリ モート Syslog サーバに統計情報をパブリッシュします。メッセージの重大度は *[*情報提供 (*Informational*)*]*に設定されますが、メディア統計情報メッセージは重大度フィルタに関係な く常にパブリッシュされます。

# <span id="page-6-0"></span>コール詳細レコードのキャプチャ

サービスを有効にする必要がある場合(デフォルトはオフ)、Expresswayでは、必要に応じて CDR をキャプチャできます。CDR は 7 日の間ローカルに保存され、リモートログを使用して いる場合は、syslog メッセージとしても公開できます。

## **CDR** の設定方法

Expressway で CDR を設定するには、次の手順を実行します。

手順

- ステップ **1 [**メンテナンス(**Maintenance**)**]** > **[**ロギング(**Logging**)**]** に移動します。
- ステップ **2 [**ロギング オプション(**Logging options**)**]** セクションで、**[**コール詳細レコード**]** フィールドを 必要なオプションに設定します。
	- サービスとロギング: CDRs は7日間ローカルに保存された後、削除されます。レコード はローカルのイベントログからアクセス可能で、外部ロギングが有効な場合、syslog ホス トに INFO メッセージとして送信されます。
	- サービスのみ:CDRs は 7 日間ローカルに保存された後、削除されます。このレコードに は、Web ユーザインターフェイスからアクセスできません。CDR は REST API を介しての み読み取り可能です。
	- オフ:CDR はローカルではログは記録されません。これがデフォルト設定です。

# **CDR** プロパティ

この表では、CDR に表示されるプロパティを定義します。

I

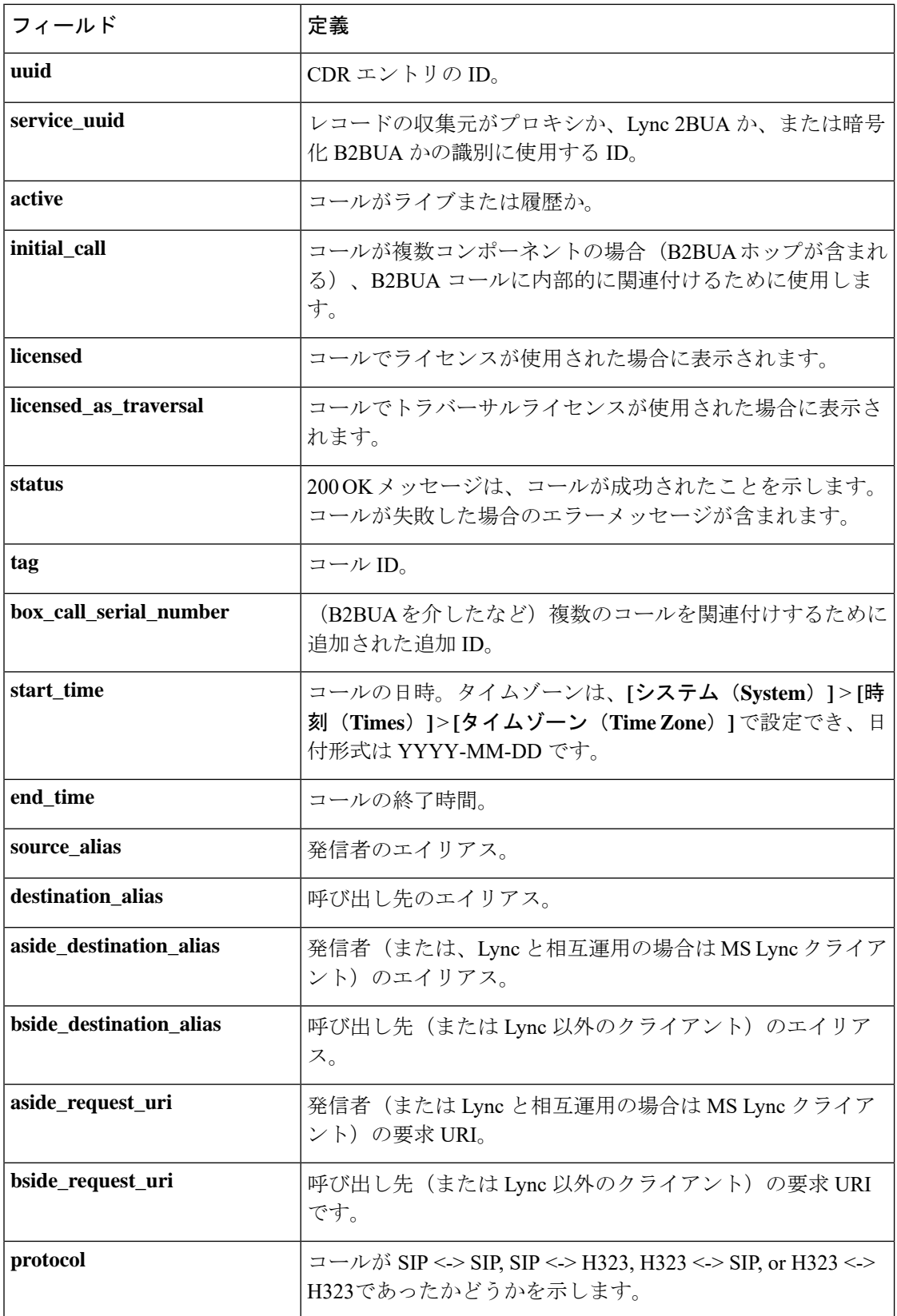

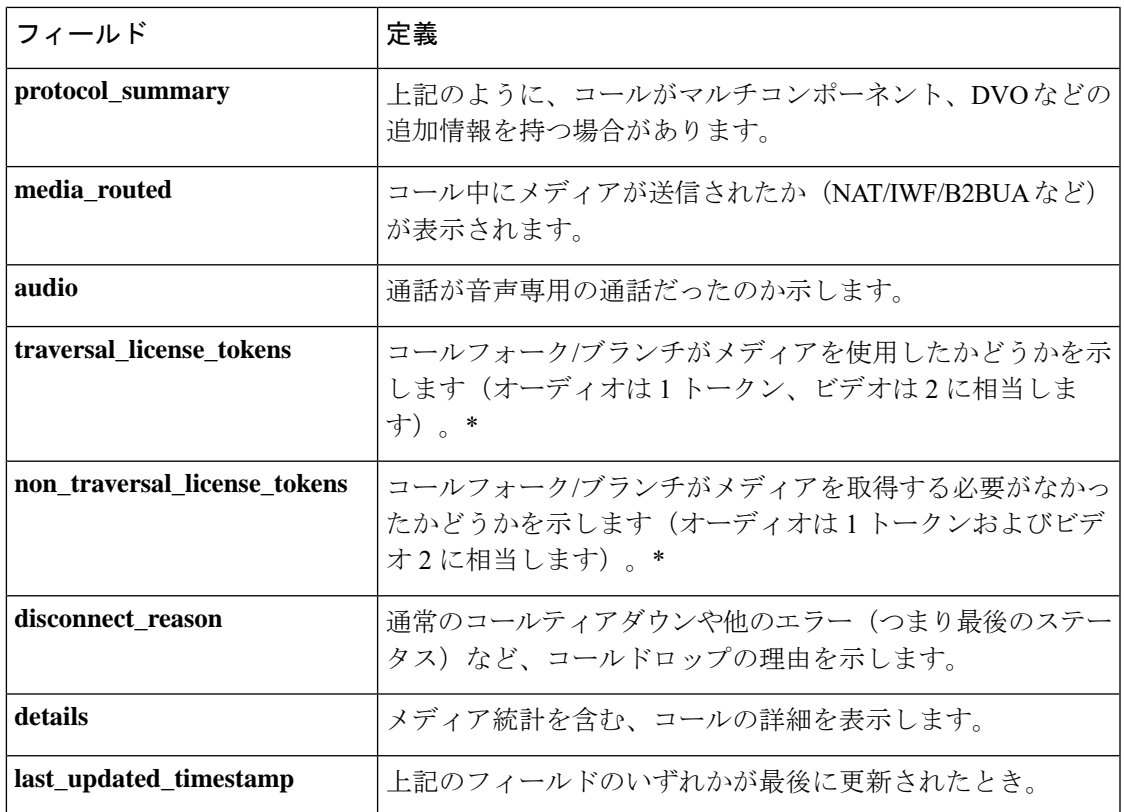

\* コールが設定されると、これらのエントリのいずれかがゼロ以外の値になります(応答した フォーク/ブランチについてのみ)。

# **CDR** にアクセスする **API**

次のセキュアな REST API を使用して、CDR を収集できます。

- get\_all\_records(最長で 7 日前までのすべてのレコードを返します)。
- get\_records\_for\_interval(指定された時間のレコードを返します)。
- get\_records\_for\_filter(任意の組み合わせを使用して結果をフィルタリングします)。
- get all csv\_records (最長で7日前までのすべてのレコードを csv 形式で返します)。

### Ú

重要 通話履歴はローカルに 7 日間のみ保存された後、自動的に削除されます。

目的の API にアクセスするには、次の URL を使用します。

[https://%3CExpressway\\_IP%3E/api/external/callusage/%3CAPI%3E](https://%3CExpressway_IP%3E/api/external/callusage/%3CAPI%3E)

#### **API** の例

- [http://%3CExpressway\\_IP%3E/api/external/callusage/get\\_all\\_records](http://%3CExpressway_IP%3E/api/external/callusage/get_all_records)
- http://<Expressway\_IP>/api/external/callusage/ get records for interval?fromtime=<fromtime>&totime=<to time>

これらの数が多い場合―

```
https://203.0.113.17/api/external/callusage/
get records for interval?fromtime=2014-05-09 2000:00:00&totime=
2014 - 05 - 10 2000:00:00
```
### 入力パラメータ

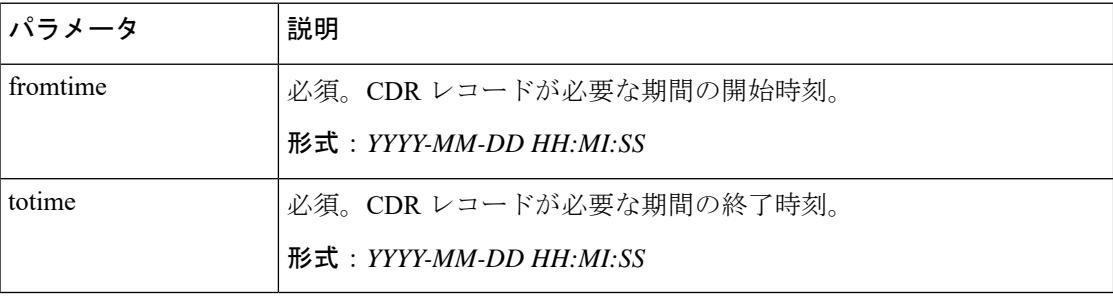

• http://<Expressway\_IP>/api/external/callusage/ get records for interval?fromtime=<fromtime>&totime=<to time>

#### これらの数が多い場合―

https://203.0.113.17/api/external/callusage/ get records for interval?fromtime=2014-05-09 2000:00:00&totime= 2014-05-10 2000:00:00

• http://<Expressway\_IP>/api/external/callusage/ get records for filter?uuid=<uuid>&src\_alias=<src\_alias> &dest\_alias=<dest\_alias>&protocol=<protocol>

#### これらの数が多い場合―

https://203.0.113.17/api/external/callusage/ get records for filter?uuid=6e3b5a8a-346c-421b-aa2e-f4409c43a81a &src\_alias=TC149-057-h323@domain.com&dest\_alias= TC149-065-h323@domain.com&protocol=H323 <-> H323

#### 入力パラメータ

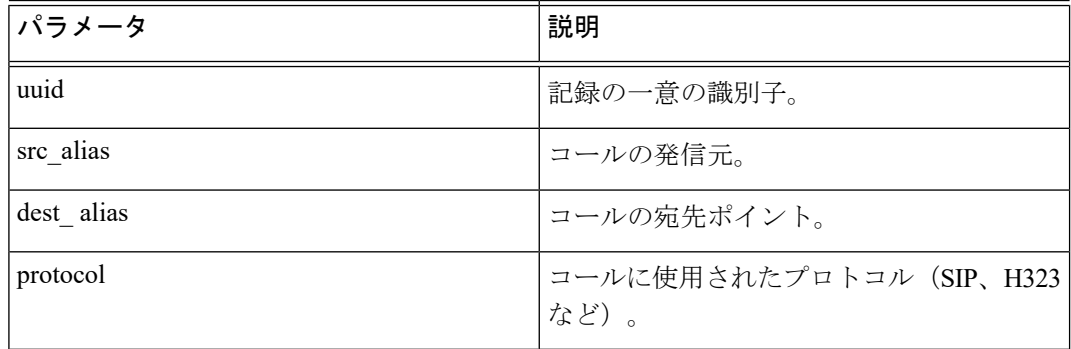

• [http://%3CExpressway\\_IP%3E/api/external/callusage/get\\_all\\_csv\\_records](http://%3CExpressway_IP%3E/api/external/callusage/get_all_csv_records)

## **CDR** の例

### サンプル **CDR**

このサンプルの場合、CSV を除くすべての API に適用されます。

[{"initial\_call": "false", "protocol": "SIP <-> SIP", "protocol\_summary": "", "disconnect\_reason": "200 OK", "licensed": "false", "tag": "b8d52a60-16a1-4bdb-be93-f5a675408811", "aside\_request\_uri": "", "box\_call\_serial\_number": "22cd0e7d-c498-4068-9239-624038fe5130", "source\_alias": "sip:10000005@10.196.4.82", "uuid": "800fe013-83f4-4094-a5e6-e2f9489912e2", "last updated timestamp": 1444725389, "details": " ${\scriptstyle\{\}\}$ "Call\": ${\scriptstyle\{\}\}$ "SerialNumber\": \"800fe013-83f4-4094-a5e6-e2f9489912e2\",\"BoxSerialNumber\": \"22cd0e7d-c498-4068-9239-624038fe5130\",\"Tag\": \"b8d52a60-16a1-4bdb-be93-f5a675408811\",\"State\": \"Disconnected\",\"StartTime\": \"2015-10-13 01:36:26.485636\",\"InitialCall\": \"False\",\"Licensed\": \"False\",\"LicensedAsTraversal\": \"False\",\"SourceAlias\": \"sip:10000005@10.196.4.82\",\"DestinationAlias\": \"sip:10000010@cucm-82\",\"ToLocalB2BUA\": \"False\",\"Audio\": \"False\",\"License\":{\"Traversal\": \"0\",\"NonTraversal\": \"0\",\"DemotedTraversal\": \"0\",\"CollaborationEdge\": \"0\",\"Cloud\": \"0\"},\"Duration\": \"3\",\"Legs\":[{\"Leg\":{\"Protocol\": \"SIP\",\"SIP\":{\"Address\": \"10.196.4.61:5073\",\"Transport\": \"TLS\",\"Aliases\":[{\"Alias\":{\"Type\": \"Url\",\"Origin\": \"Unknown\",\"Value\": \"sip:10000005@10.196.4.82\"}}]},\"Targets\":[{\"Target\":{\"Type\": \"Url\",\"Origin\": \"Unknown\",\"Value\": \"sip:10000010@10.196.4.116\"}}],\"BandwidthNode\": \"DefaultZone\",\"EncryptionType\": \"AES\",\"Cause\": \"200\",\"Reason\": \"OK\"}},{\"Leg\":{\"Protocol\": \"SIP\",\"SIP\":{\"Address\": \"10.196.4.71:7001\",\"Transport\": \"TLS\",\"Aliases\":[{\"Alias\":{\"Type\": \"Url\",\"Origin\": \"Unknown\",\"Value\": \"sip:10000010@cucm-82\"}}]},\"Source\":{\"Aliases\":[{\"Alias\":{\"Type\": \"Url\",\"Origin\": \"Unknown\",\"Value\": \"10000005@10.196.4.82\"}}]},\"BandwidthNode\": \"Traversal-zone\",\"EncryptionType\": \"AES\",\"Cause\": \"200\",\"Reason\": \"OK\"}}],\"Sessions\":[{\"Session\":{\"Status\": \"Completed\",\"MediaRouted\": \"False\",\"CallRouted\": \"True\",\"Participants\":{\"Leg\": \"1\",\"Leg\": \"2\",\"Incoming\":{\"Leg\": \"1\"},\"Outgoing\":{\"Leg\": \"2\"}}}}],\"EndTime\": \"2015-10-13 01:36:29.745651\"}}", "status": "Disconnected", "destination\_alias": "sip:10000010@cucm-82", "licensed\_as\_traversal": "false", "service\_uuid": "e6723fd0-5ca2-11e1-b86c-0800200c9a66", "start\_time": "2015-10-13 01:36:26.485636", "traversal\_license\_tokens": 0, "bside\_destination\_alias": "", "active": "false", "media\_routed": "false", "aside\_destination\_alias": "", "non\_traversal\_license\_tokens": 0, "bside\_request\_uri": "", "end\_time": "2015-10-13 01:36:29.745651", "audio": "false"}]

#### **csv CDR** の例

uuid, service uuid, active, initial call, licensed, licensed as traversal, status, tag, box call serial number, start time, end time, source alias, destination alias, aside destination alias, bside destination alias, aside request uri, bside request uri, protocol summary, protocol, media routed, audio, traversal license tokens, non traversal license tokens, disconnect reason,details, last updated timestamp

```
800fe013-83f4-4094-a5e6-e2f9489912e2,e6723fd0-5ca2-11e1-
b86c-0800200c9a66,false,false,false,false,Disconnected,b8d52a60-16a1-
4bdb-be93-f5a675408811,22cd0e7d-c498-4068-9239-624038fe5130,2015-10-
13 01:36:26.485636,2015-10-13
```
01:36:26.485636,2015-10-13 01:36:29.745651,sip:10000005@10.196.4.82,sip:10000010@cucm-82,,,,,,SIP <-> SIP,false,false,0,0,200 OK,"{""Call"":{""SerialNumber"": ""800fe013-83f4-4094-a5e6-e2f9489912e2"",""BoxSerialNumber"": ""22cd0e7d-c498-4068-9239-624038fe5130"",""Tag"": ""b8d52a60-16a1-4bdb-be93-f5a675408811"",""State"": ""Disconnected"",""StartTime"": ""2015-10-13 01:36:26.485636"",""InitialCall"": ""False"",""Licensed"": ""False"",""LicensedAsTraversal"": ""False"",""SourceAlias"": ""sip:10000005@10.196.4.82"",""DestinationAlias"": ""sip:10000010@cucm-82"",""ToLocalB2BUA"": ""False"",""Audio"": ""False"",""License"":{""Traversal"": ""0"",""NonTraversal"": ""0"",""DemotedTraversal"": ""0"",""CollaborationEdge"": ""0"",""Cloud"": ""0""},""Duration"": ""3"",""Legs"":[{""Leg"":{""Protocol"": ""SIP"",""SIP"":{""Address"": ""10.196.4.61:5073"",""Transport"": ""TLS"",""Aliases"":[{""Alias"":{""Type"": ""Url"",""Origin"": ""Unknown"",""Value"": ""sip:10000005@10.196.4.82""}}]},""Targets"":[{""Target"":{""Type"": ""Url"",""Origin"": ""Unknown"",""Value"": ""sip:10000010@10.196.4.116""}}],""BandwidthNode"": ""DefaultZone"",""EncryptionType"": ""AES"",""Cause"": ""200"",""Reason"": ""OK""}},{""Leg"":{""Protocol"": ""SIP"",""SIP"":{""Address"": ""10.196.4.71:7001"",""Transport"": ""TLS"",""Aliases"":[{""Alias"":{""Type"": ""Url"",""Origin"": ""Unknown"",""Value"": ""sip:10000010@cucm-82""}}]},""Source"":{""Aliases"":[{""Alias"":{""Type"": ""Url"",""Origin"": ""Unknown"",""Value"": ""10000005@10.196.4.82""}}]},""BandwidthNode"": ""Traversal-zone"",""EncryptionType"": ""AES"",""Cause"": ""200"",""Reason"": ""OK""}}],""Sessions"":[{""Session"":{""Status"": ""Completed"",""MediaRouted"": ""False"",""CallRouted"": ""True"",""Participants"":{""Leg"": ""1"",""Leg"": ""2"",""Incoming"":{""Leg"": ""1""},""Outgoing"":{""Leg"": ""2""}}}}],""EndTime"": ""2015-10-13 01:36:29.745651""}}",1444725389

# <span id="page-11-0"></span>アラームベースの電子メール通知の設定

Expressway は、アラームの重大度およびオプションでアラーム ID に基づく電子メールベース の通知をサポートします。設定されている場合、アラームがシステムに生成されると、設定さ れている宛先アドレスに電子メール通知が送信されます。アラームの重大度分類ごとに、通知 の緊急性を区別するために、異なる電子メール ID を定義できます。同じ重大度のアラームに 対して、複数の電子メール ID を設定できます。

X12.6.2 から、特定のアラーム ID の通知を特定の電子メール ID に送信したり、特定のアラー ム ID に対する通知を無効にしたりすることもできます。

Ú

重要 電子メール ID の最大許容長は 256 文字です。

この機能は、Kari の法律を実装したい米国を拠点とするお客様にもご利用いただけます。 Expressway を経由して直接 9-1-1 をダイヤルする基準を満たす 9-1-1 コールが行われた場合、 重大度のアラーム緊急が生成され、(設定されている場合)、重大度のアラーム緊急用に設定さ れた電子メール ID に通知が送信されます。

## はじめる前に

• 電子メールを送信するための接続を確立するために、SMTPサーバの詳細を提供する必要 があります。

- Expressway は、SMTP サーバとの TLS 接続のみをサポートしています。
- SMTP サーバは、Expressway から直接、または SMTP プロキシを使用して到達できる必要 があります。SMTP 用の HTTP プロキシの使用はサポートされていません。
- 送信元の電子メールとパスワードは、SMTP サーバで検証してから、メールを送信しま す。

# アラームベースの電子メール通知を設定をするプロセス

手順

- ステップ **1 [**メンテナンス(**Maintenance**)**]** > **[**電子メール通知(**Email Notifications**)**]**に移動します。
- ステップ **2 [**電子メール通知(**Email Notifications**)**]** ドロップダウンリストで、*[*オン(*On*)*]* を選択しま す。

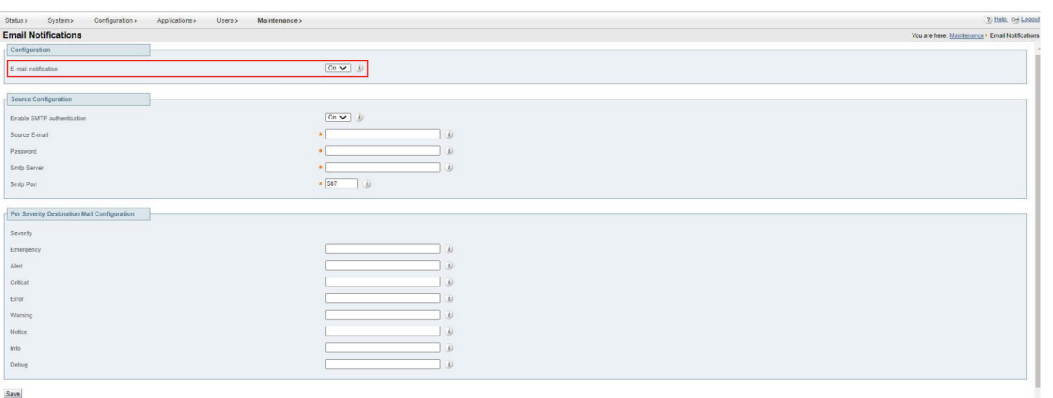

ステップ **3 [**送信元の設定(**Source Configuration**)**]** セクションに次の情報を入力します。

- 設定された宛先アドレスに通知が送信される送信元のメールアドレス。
- 電子メール通知の送信に使用される SMTP サーバの IP アドレスまたは FQDN。
- **[**重大度ごとの宛先メール構成**]**セクションで、特定の重大度のアラームの通知を受信する 電子メールアドレスを入力します。
- [保存 (Save) 1をクリックします。

453674

#### 図 **<sup>1</sup> :** 電子メール通知の設定例

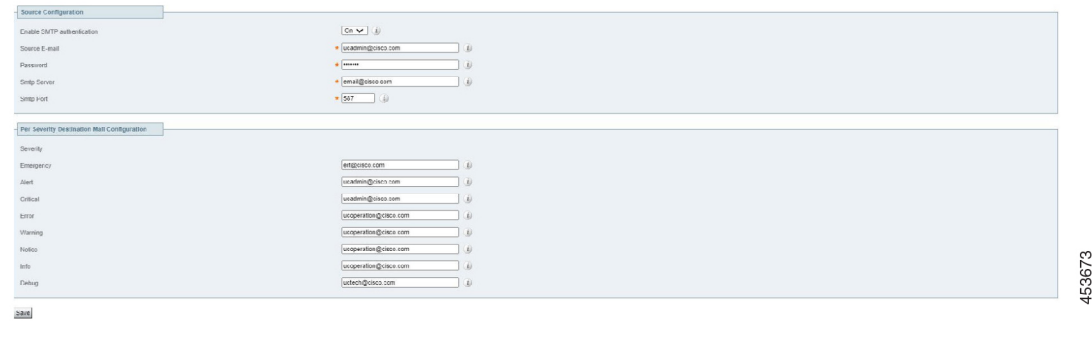

## 通知のカスタマイズ方法 **-** 無効化または電子メールアドレスへ送信

必要に応じて、このプロセスを使用して、特定のアラーム ID の通知を特定の電子メールアド レスに送信したり、特定のアラーム ID に対する通知を無効にしたりすることができます。た とえば、指名された個人にしきい値警告アラームを送信したり、不要なアラームによる通知を 停止したりすることができます。

#### 手順

- ステップ **1** 「電子メール通知」 ページ の 「カスタム通知」 セクションに移動します。ここで、既存のカ スタム通知を表示、編集、および削除し、新しい通知を追加できます。
- ステップ **2** カスタマイズされた通知を作成するには
	- **1.** [追加(Add)] をクリックします。
	- **2.** 使用するアラーム ID を選択します。
	- **3. [**通知**]** ドロップダウンリストで、選択したアラームの電子メール通知先を定義する場合は *[*カスタム*]* を選択し、このアラームに対して電子メールを送信しない場合は *[*無効にする*]* を選択します。
	- **4.** [カスタム] を選択した場合は、**[**電子メール**]** フィールドに、選択したアラーム通知の送信 先である通知先の電子メールアドレス を入力します。
	- **5.** [保存 (Save) ] をクリックします。
	- **6.** アラーム通知が意図した通り動作することをテストするには、次の作業を実行します。
		- **1. [**アラームの選択**]** ドロップダウンから、テストするアラームを選択します。
		- **2. [**今すぐテスト(**Test Now**)**]** ボタンをクリックします。

**3.** テストから受信した電子メール通知が期待通りか確認します。

# <span id="page-14-0"></span>システム メトリック コレクション

システムメトリックの収集は、システムパフォーマンスに関する統計情報をパブリッシュする 機能で、パフォーマンスをリモートからモニタできるようにします。Expressway は、ハード ウェア、OS、およびアプリケーションのパフォーマンスに関する統計情報を収集し、データ を集約するリモートホスト(通常はデータ分析サーバ)にそれらの統計情報をパブリッシュし ます。この機能は Web インターフェイスまたはコマンドラインで設定できます。

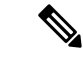

(注)

1 つのピアからの設定はクラスタ全体に適用されます。クラスタをモニタする場合は、プライ マリピアに System Metrics Collection を設定することをお勧めします。

リモートサーバの設定も必要です。収集されたスレッドはサーバ上で実行されている必要があ ります。収集されたネットワークプラグインは、クライアントに見えるアドレスをリッスンす るように設定されています。設定の詳細はモニタリング環境によって異なり、このガイドの範 囲を超えています。

#### 収集したデータの使用方法

Expresswayから収集されたデータに基づいて、グラフを生成し、統計を集約し、パフォーマン スを解析するために、[Circonus](http://www.circonus.com/lp/collectd/) および [Graphite](http://graphite.readthedocs.org/) などのツールを使用できます。また、トレンド を表示し、潜在的な問題を予想する場合にも使用できます。表示できるメトリックには、次の ものがあります。

- ゾーン単位およびシステム別のアクティブコール
- キープロセスメトリック:キープロセスのシステム CPU、ユーザ CPU、およびメモリ使 用量
- アラーム

### <span id="page-14-1"></span>システムメトリック収集(収集済み)を設定する方法

### **Expressway** を設定する

必要に応じて、Web ユーザインターフェイスから Expressway を設定し、統計を収集、指定さ れたサーバに公開するには、次の手順を使用します。

#### 手順

- ステップ **1** Expressway にログインし、**[**メンテナンス(**Maintenance**)**]** > **[**ロギング(**Logging**)**]** に移動し ます。
- ステップ **2 [**システム メトリックの収集(**System Metrics Collection**)**]** を *[*オン(*On*)*]* に切り替えます。
- ステップ3 [収集サーバのアドレス (Collection server address) ] に入力します。

IP アドレス、ホスト名、または FQDN を使用してリモートサーバを特定できます。

- ステップ **4** 必要に応じて、デフォルトの収集サーバポート(リスニングポート)を変更します(収集サー バがデフォルト以外のポートでリッスンしている場合)。
- ステップ **5** 必要に応じて、デフォルトの収集間隔を変更します(ポリシーでデフォルトの間隔の 60 秒よ りも細かく調整されたメトリックが必要な場合)。
- ステップ6 [保存 (Save) ] をクリックします。

#### 収集したものを設定する **CLI** コマンドの例

CLI を使用する場合は、関連するコマンドの例を以下となります。

表 **2 :** 収集を設定する **CLI** コマンド

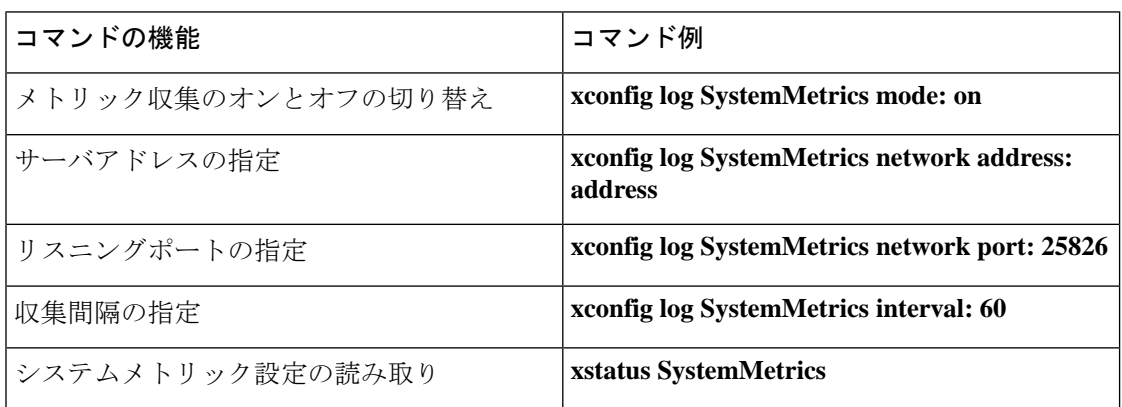

### リモートサーバを設定する

使用している環境でのデータ分析に選択するサーバの使用と設定は、このマニュアルでは扱い ません。回収された情報を処理できるアプリケーションの一例です。分析ツールは、collectd デーモンからのデータの受信をサポートする必要があります。このデーモンは Expressway で 実行され、collectd ネットワーク プラグインを使用してメトリックを分析サーバにプッシュし ます。

ネットワークプラグインは、データのカプセル化のため[の収集したバイナリプロトコルを](https://collectd.org/wiki/index.php/Binary_protocol)実装 します。分析サーバは、このデータを解析し、提示できる必要があります。分析サーバには、 collectd ソフトウェアまたは代替ソフトウェアに基づいてデータの収集方法や表示方法を設定 するための独自の UI が備わっている可能性があります。

分析サーバで collectd を使用している場合は 、*collectd.conf* ファイルを変更 して、サーバが次 の条件を実行します。

• 収集されたクライアント (Expresswayなど) からデータをリッスンします。ネットワーク プラグインを有効にして、サーバの IP アドレスでリッスンブロックを設定する必要があ ります。次に例を示します。

```
<Plugin "network">
               Listen "198.51.100.15"
        </Plugin>
```
• 受信したデータを人が読み取り可能な形式(CSV ファイルなど)に格納します。csv プラ グインを有効にして、ファイルの書き込み場所を知る必要があります。次に例を示しま す。

```
<Plugin "csv">
                DataDir "/var/lib/collectd/csv"
                StoreRates true
        </Plugin>
```
#### 詳細情報

- [https://collectd.org/wiki/index.php/Networking\\_introduction](https://collectd.org/wiki/index.php/Networking_introduction)
- [https://collectd.org/documentation/manpages/collectd.conf.5.shtml#plugin\\_network](https://collectd.org/documentation/manpages/collectd.conf.5.shtml#plugin_network)
- [https://collectd.org/wiki/index.php/Binary\\_protocol](https://collectd.org/wiki/index.php/Binary_protocol)
- <https://collectd.org/wiki/index.php/Plugin:CSV>
- [https://collectd.org/documentation/manpages/collectd.conf.5.shtml#plugin\\_csv](https://collectd.org/documentation/manpages/collectd.conf.5.shtml#plugin_csv)

### トラブルシューティング

Expressway がデータを送信するかどうかを確認するには、Expressway から TCP ダンプを設定 し、データ分析サーバのアドレスに送信されたパケットを確認します。**[**メンテナンス

(**Maintenance**)**]** > **[**診断(**Diagnostics**)**]** > **[**診断のログ(**Diagnostics logging**)**]** に移動し、ロ ギング中に **tcpdump** を取得(**Take tcpdump while logging**) チェックボックスをオンにし、ロ ギングを開始します。

# **Expressway** から収集されたメトリック

次のハードウェア統計情報がモニタされます。

- aggregation-cpu-sum
- aggregation-cpu-average
- システム内の各コアのコア単位の CPU 使用状況
- df
- ディスク
- 負荷
- protocols-Tcp
- protocols-Udp
- swap
- ユーザ
- メモリ
- アップタイム(Uptime)
- プロセス

次のアプリケーションデータは、collectd のカスタム exec-app プラグインによってモニタされ ます。

- gauge-active alarms は、この Expressway 上のアクティブなアラームの数です。
- gauge-active calls は、この Expressway によって処理中のコールの数です。
- gauge-<service name>は、各システムサービスのステータスです。
- gauge-<zone name> ActiveCallsは、名前付きゾーン内のアクティブコールをカウントしま す。
- gauge-<zone name> BandwidthAllocatedは、指定されたゾーンに割り当てられた合計帯域 幅を測定します。
- gauge-<zone name>\_BandwidthLimit

これらのメトリックのそれぞれが自由形式のデータを許可する collectd GAUGE データソース タイプを使用します。収集サーバでは、たとえば、

*collectdHostnamecollectd.exec-app.gauge-active\_calls* のように、完全な collectd 値の名前が表示さ れます。

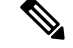

(注)

ゾーン名はユーザが設定できる構成のため、[収集されたメトリックの名前スキーマと](https://collectd.org/wiki/index.php/Naming_schema)競合して いる可能性があります。収集サーバがスキーマを適用している場合、一部のゾーンからのメト リックが受け付けられない可能性があります。

#### 収集サーバに送信されるデータ

ネットワークプラグインは [収集されたバイナリプロトコル](https://collectd.org/wiki/index.php/Binary_protocol)を使用して、モニタ対象のハード ウェアリソースやソフトウェアプロセスを表す数字、文字列、および値データをカプセル化し ます。ネットワークプラグインは、デフォルトで UDP 25826 を使用して、分析サーバにメト リックのデータパケットを間隔ごとに1回プッシュします。分析サーバはデータを解析し、人 間が判読できる形式で表示します。

分析サーバが収集されたネットワークプラグインと csv プラグインを使用している場合、メト リック名とタイムスタンプを使用してファイル名を作成し、メトリックは小規模な CSV ファ イルとして保存されます。たとえば、*gauge-H323-2015-05-21*

#### 収集されたプラグイン

収集されたこれらのプラグインは、Expressway に実装されます。

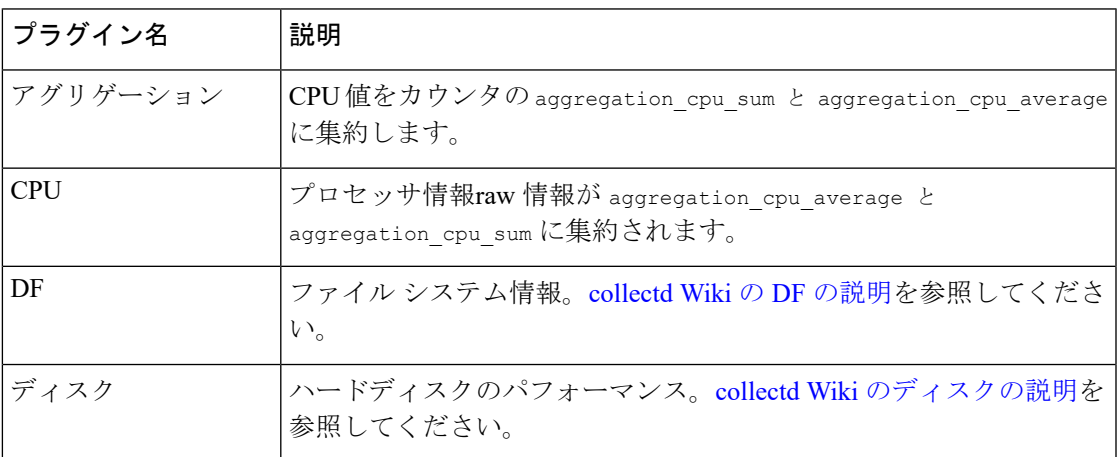

I

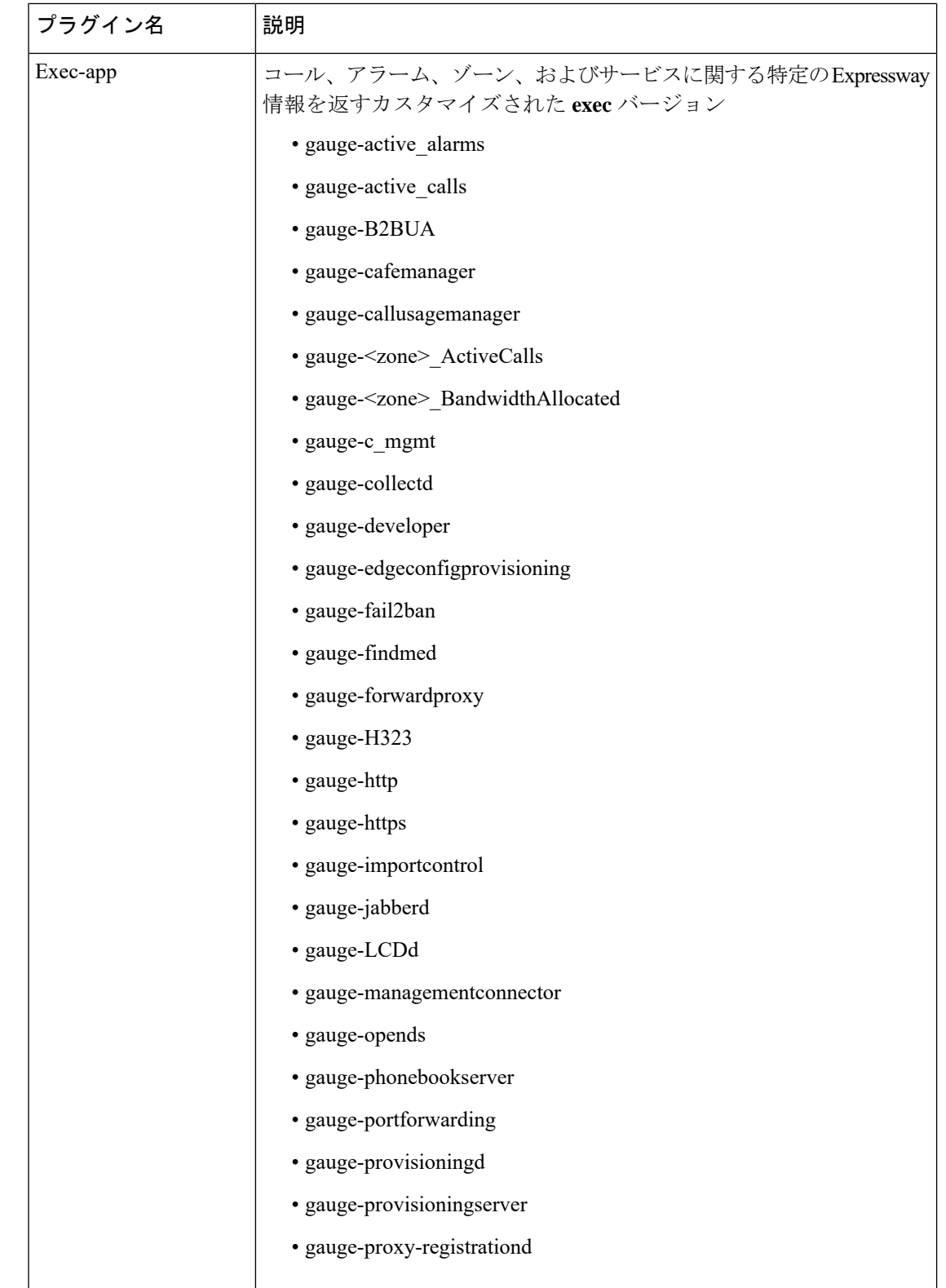

J

Ι

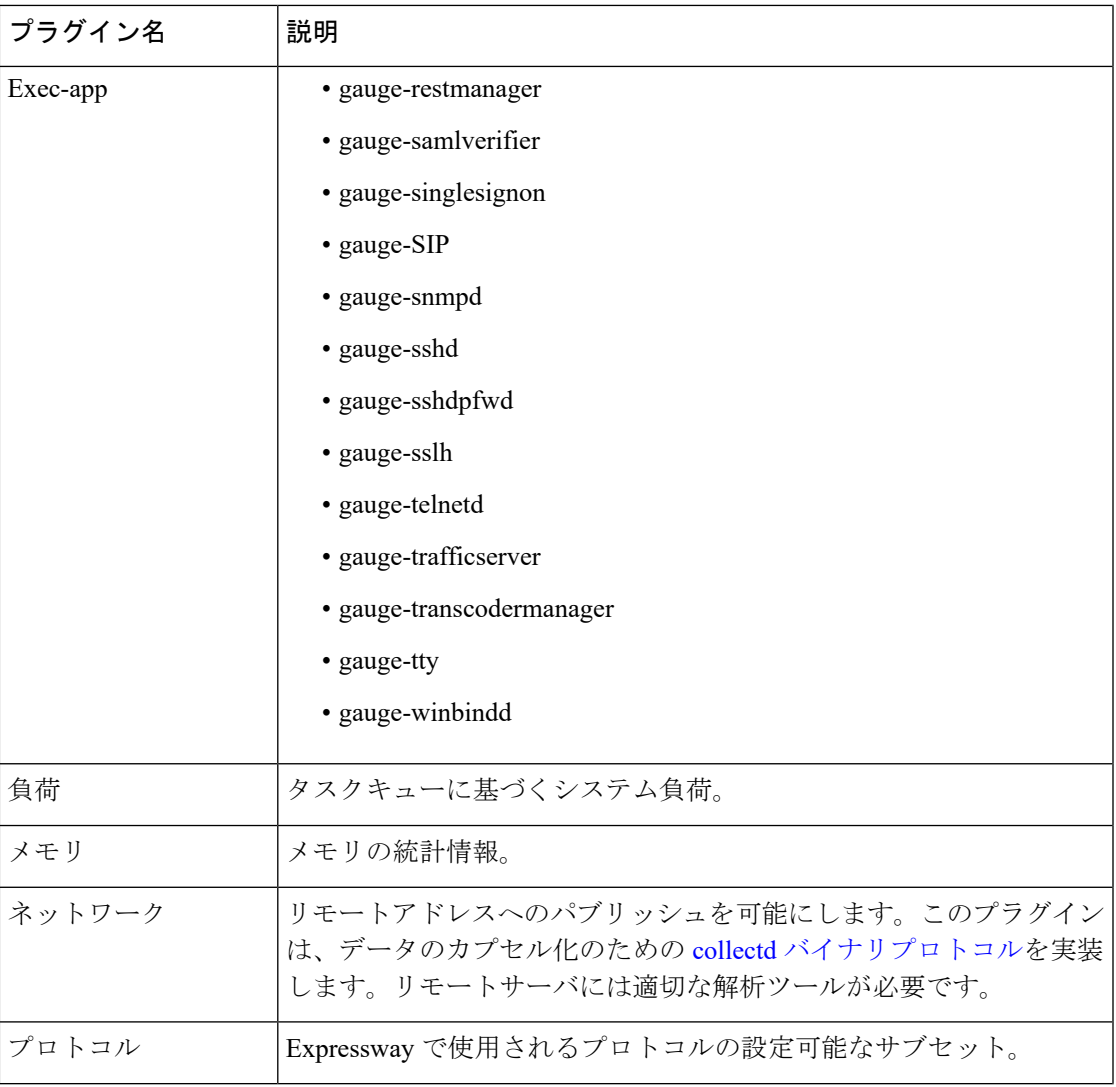

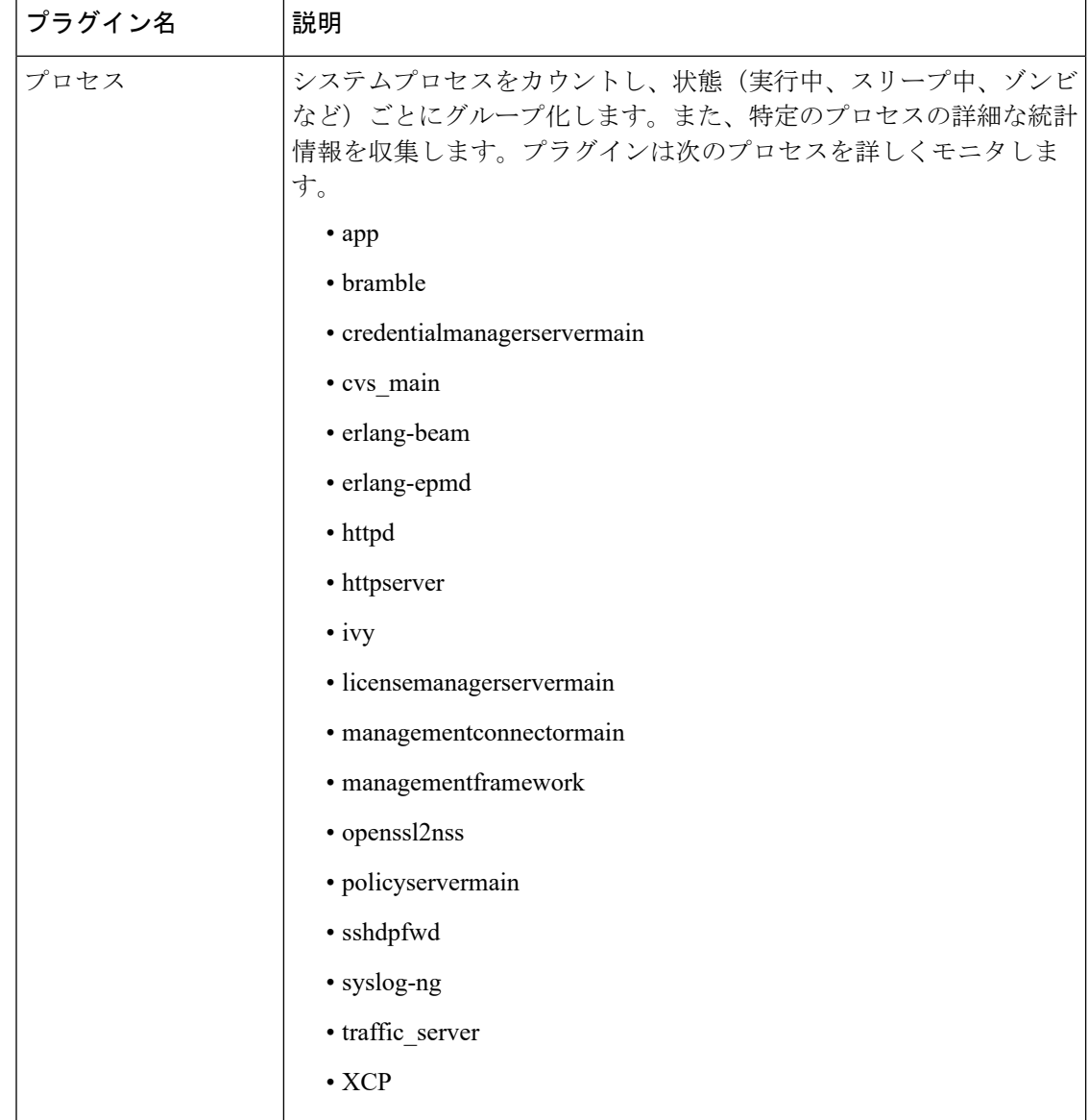

 $\mathbf I$ 

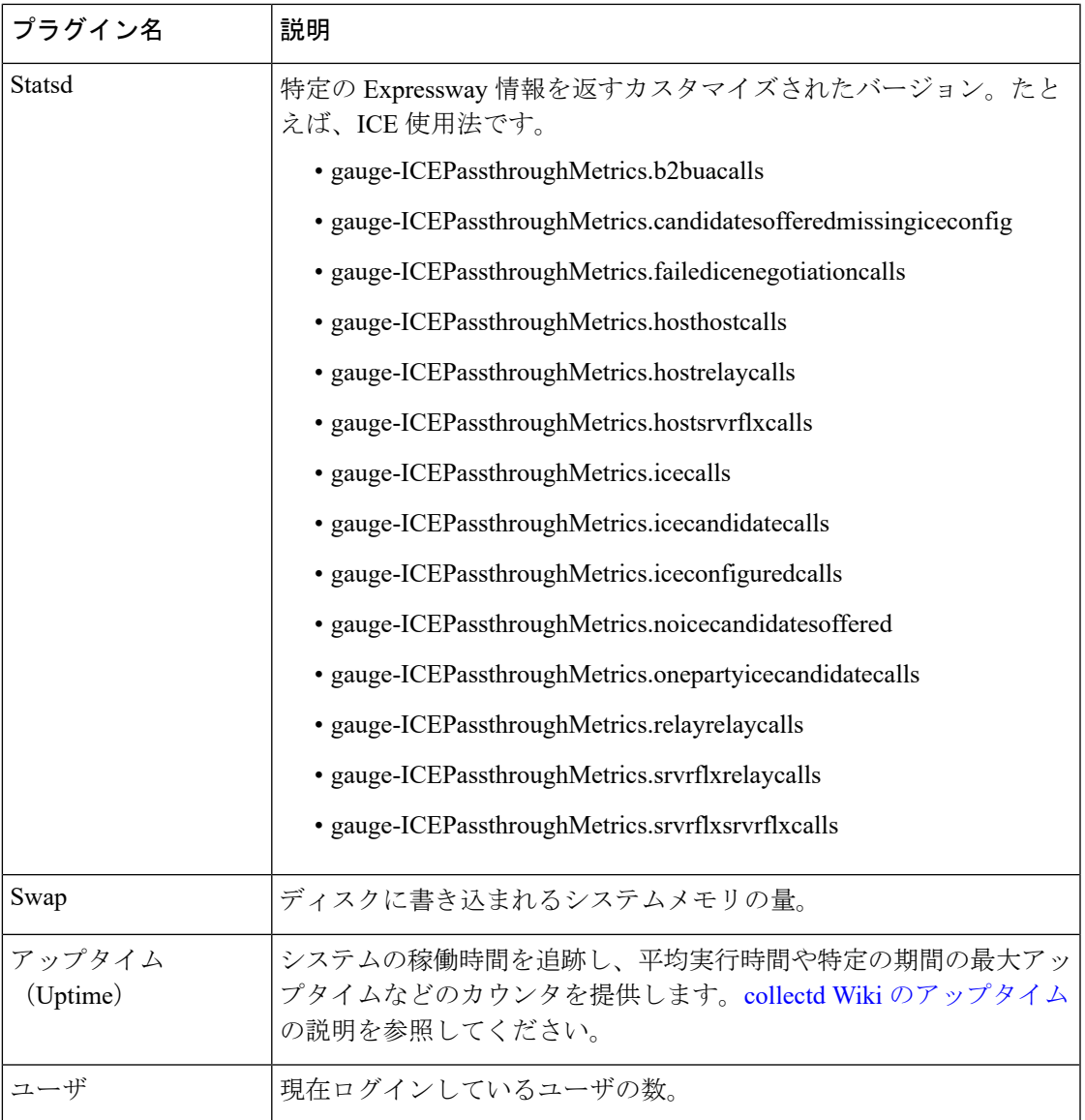

I